## **智行理财网** Bitget交易平台怎么操作,Bitget平台MATIC行情走势图

关于MATIC(Polygon)的行情走势图,您可以在Bitget交易平台上找到。在平 台上选择MATIC的交易对,然后找到相应的K线图表,您可以查看MATIC的价格走 势、成交量等信息。通常,您可以在交易页面的右侧或下方找到这些图表。

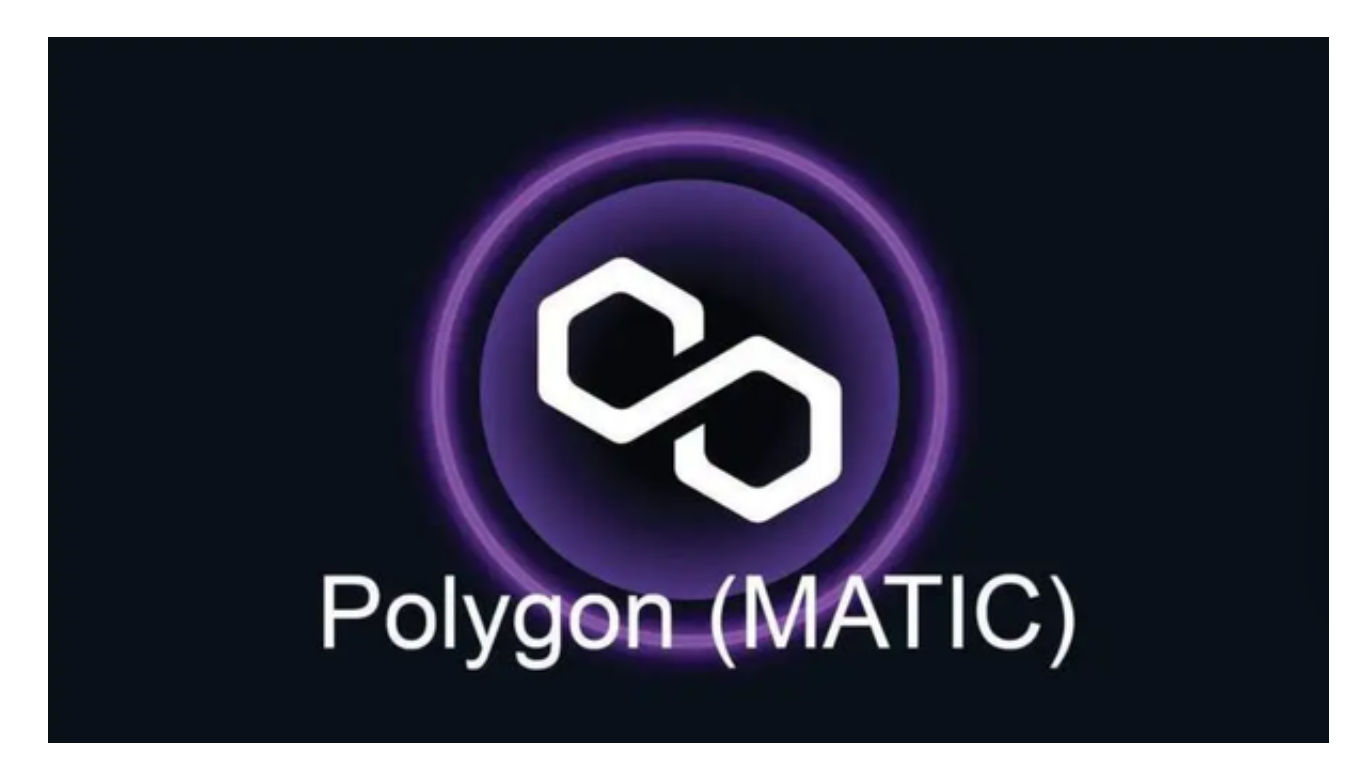

要在Bitget交易平台上操作,您需要首先注册并登录您的账户。一旦登录,您可以 进行以下操作:

1.充值:在您的账户上充入数字货币或法定货币,以便进行交易。

2.交易:在交易页面选择您想要交易的数字货币对,然后进行买入或卖出操作。

3.提现:将您的数字货币或法定货币提取到您的钱包或银行账户。

 在完成身份验证后,您需要设置资金密码。资金密码是您在Bitget上进行数字货币 交易时所需要的密码,它与登录密码不同。请务必设置一个强密码,并妥善保管好 您的密码。

 在设置资金密码后,您就可以完成注册了。Bitget会向您的邮箱发送一封确认邮件 ,您需要点击邮件中的链接来确认您的账户。

 在注册Bitget账户时,您需要设置登录密码和资金密码。请务必选择一个安全的密 码,并妥善保管好您的密码。密码应该包含字母、数字和符号,并且不要使用与其

他网站相同的密码。

 在进行Bitget交易APP在线注册时,有一些注意事项需要大家注意。在进行数字货 币交易之前,您需要确保自己已经年满18岁。如果您未满18岁,那么您将无法在Bi tget上进行数字货币交易。

 为了保障用户的资产安全,Bitget交易所要求用户进行KYC身份验证。在进行KYC 身份验证时,您需要提供真实的个人信息,包括姓名、身份证号码等。请务必确保 您提供的信息是真实的,否则可能会影响您的账户使用。

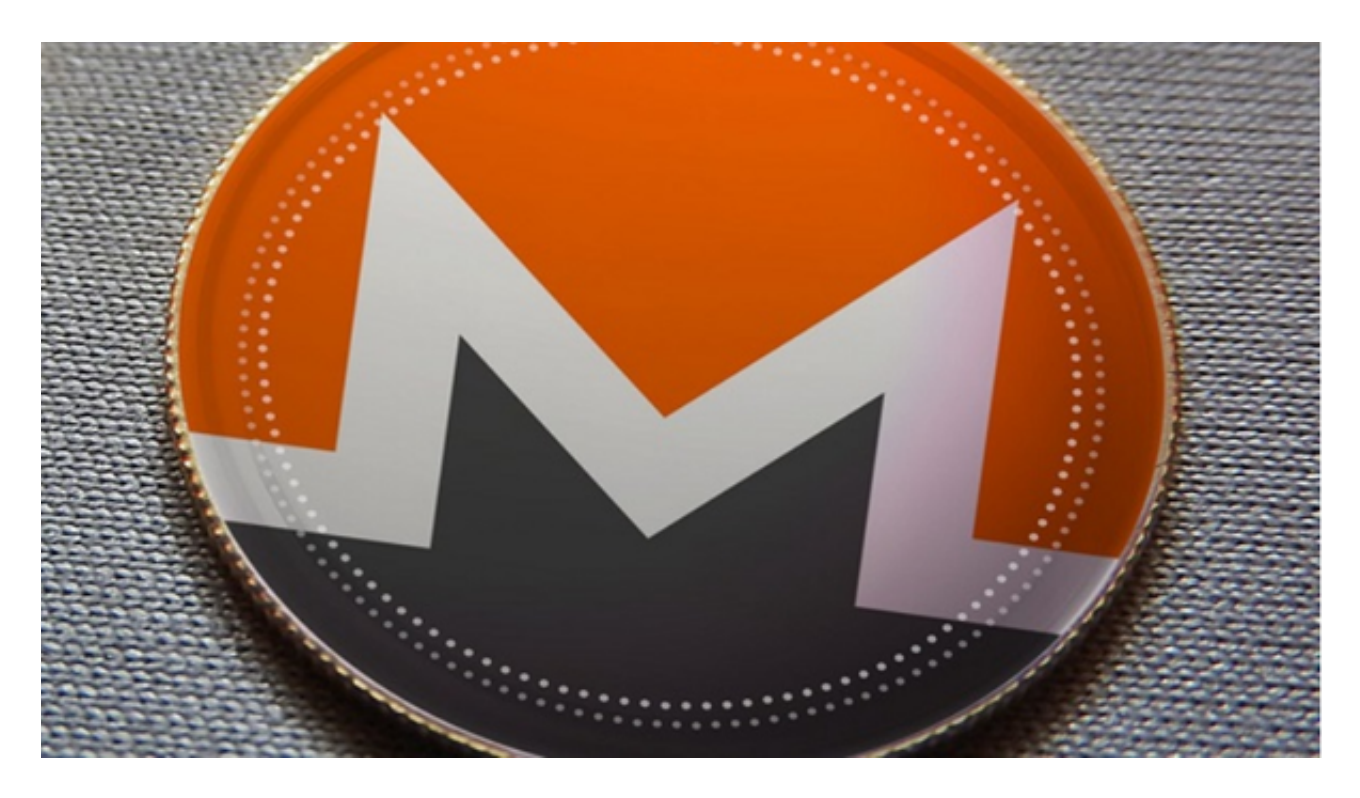

 在进行数字货币交易时,您需要注意防范网络钓鱼和诈骗。不要轻易相信陌生人 的信息和链接,以免造成财产损失。如果您收到可疑的信息或链接,请及时联系Bit get客服。